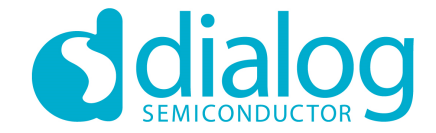

#### **Dialog SDK 5.0.3**  培训材料**3–**自定义协议的**GATT**命令

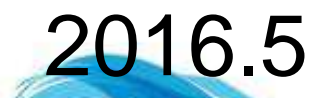

…personal…portable…connected

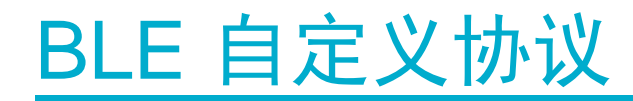

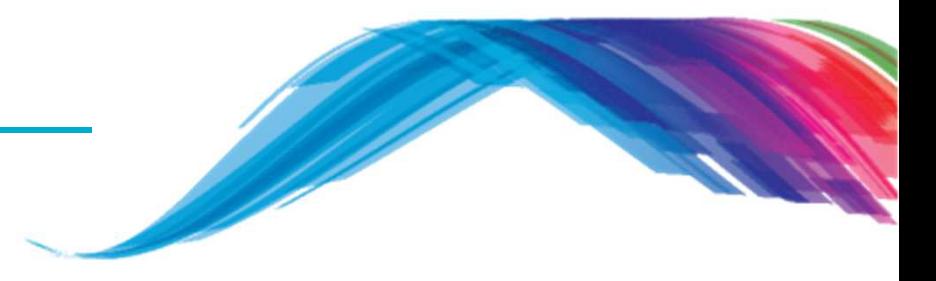

**BLE** 规范概览

## 自定义服务规范源码讨论

界面输出显示

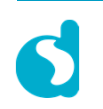

# BLE 自定义协议

开始准备一个**demo…**

- 在开始前**,** 建议你
	- ————————————————————<br>■ 看一下培训材料1的barebone工程应用
	- 看一下培训材料2的自定义规范应用
- 你将会学到**…**
	- 通用属性规范
	- 自定义通用属性的规范应用和消息流程
	- 自定义数据库构建流程
	- 在练习中,学会在自定义数据库里添加用于控制LED灯亮灭的属性
- 接下来…
	- 继续在SDK5.0.3 DA4580 Dev-kit-Pro的环境下,学习培训材料4,5,6
	- 学习附录的参考文献

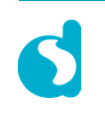

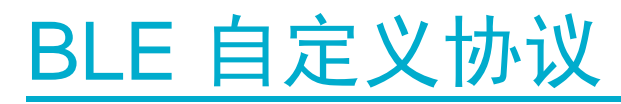

**BLE** 协议概览

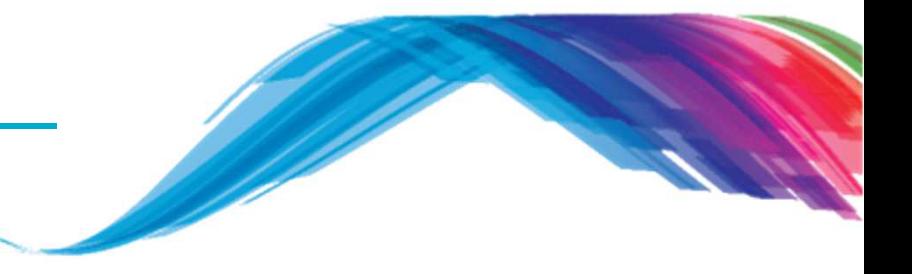

- п 低功耗蓝牙(BLE)协议是一组规范关于蓝牙应用行为的标准定义,它是构建在通用属性协议(GATT)上的。
- BLE profile 遵循特定的结构, 使得(服务器/外围设备)端能够给(客户端/中央设备)端提供信息 接口,用来描述本身的性能和如何获取这些信息的途径.
- п 服务器端是数据的拥有者,大多数情况下作为外围设备端.
- 客户端是数据的消费者,大多数情况下作为中央设备端 (智能手机和平板).
- П https://developer.bluetooth.org/gatt/services/Pages/ServicesHome.aspx

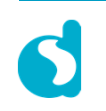

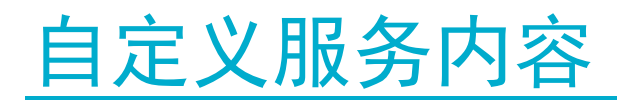

通用属性协议(**GATT**)

● 客户端/服务器 架构<br>• 需条器端左

•服务器端存储数据,通常在GAP协议里作为外部设备端•客户端从服务器端申请数据,在GAP协议里作为中央控制端

•服务器端采用属性的形态开放数据访问接口

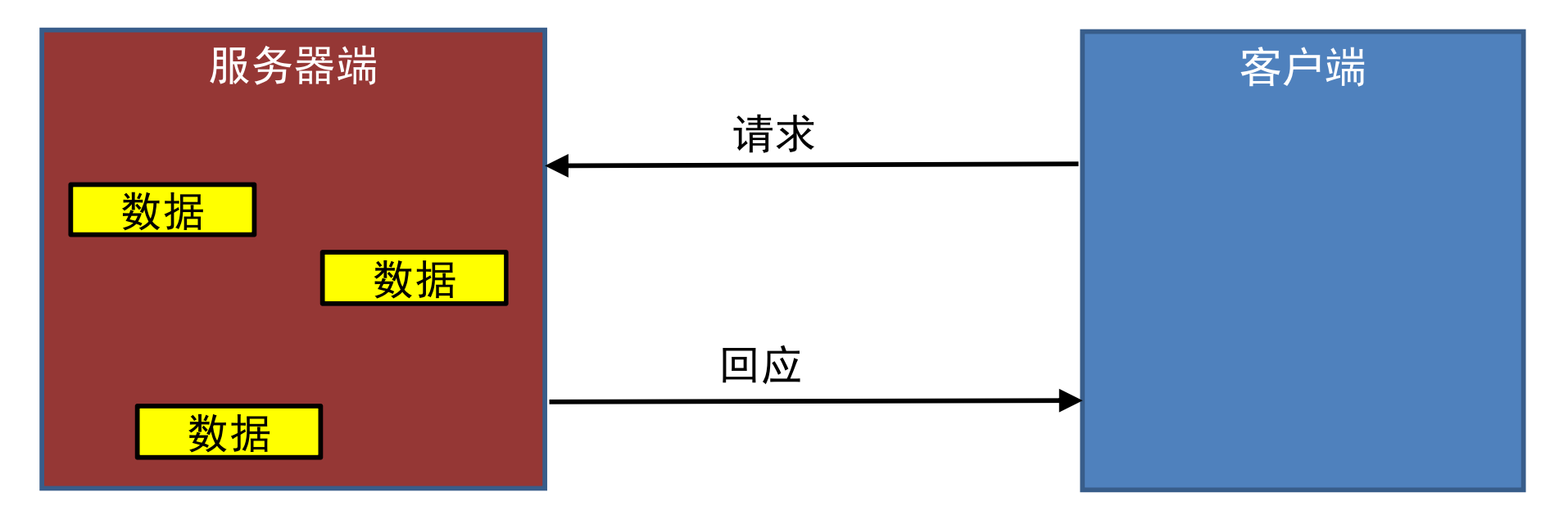

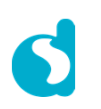

# BLE Custom profile

**BLE** 协议概览

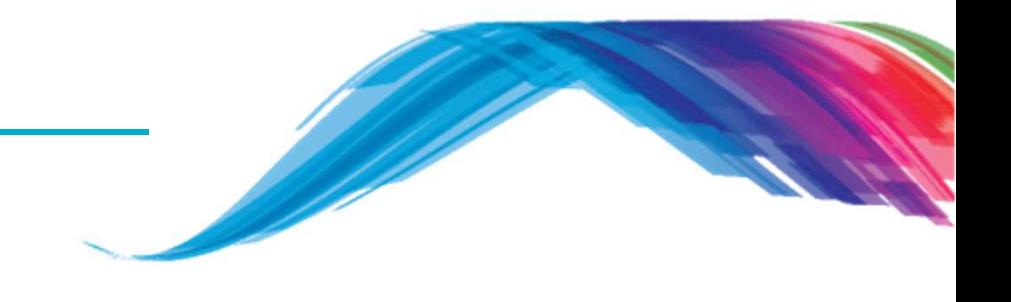

- П ■ 一个BLE 协议可以包含1个或多个服务.
- 服务通常会把数据分包成逻辑实体,并且包含特定的字段,这些字段被称为属性.
- 一个服务可以有一个或多个属性。服务之间通过UUID来进行区分,UUID可以有16-bit(BLE 服务官方采用)或者128-bit(自定义服务)两种形式
- 属性是在GATT交互数据里最底层的概念.
- 属性之间也通过UUID(16bit/128bit)来区分,应用场景类似服务。

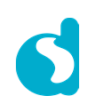

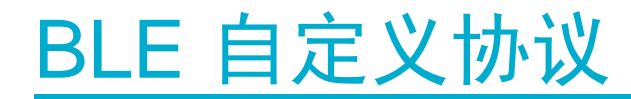

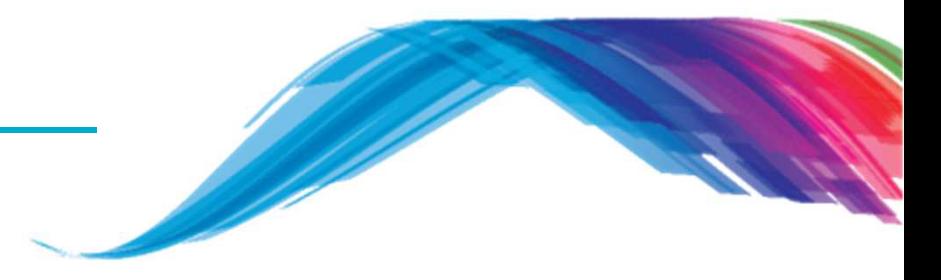

## 自定义协议服务和源码讨论

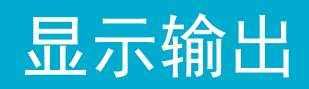

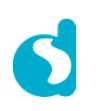

## 自定义服务涉及的协议实例

- 这个实例会展示
	- Barebone应用工程
	- 128 bit UUID的自定义服务移植
	- 如何访问自定义的服务数据库
	- 这份教程描述了如何逐步建立和广播新的属性特性,并且怎样在中央设备和外部设备间发送和接收GATT的命令
- IDE 环境,使用 KEIL 5<br>
- ■ Dialog semiconductor SDK 版本 5.0.3
- 工程位置: 5.0.3\projects\target\_apps\ble\_examples\ble\_app\_profile

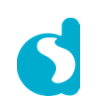

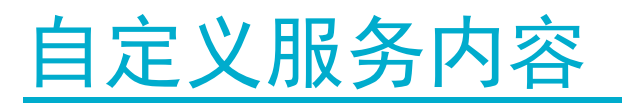

**target\_apps\ble\_examples\ble\_app\_peripheral** 工程描述了

- 检查自定义服务数据库的访问权限.
- 检查设备的广播包名字.
- 采用DISS服务.
- 检查自定义服务下的属性设定.
- 创建用户自定义属性的格式.

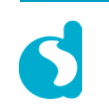

.

自定义服务协议下的基本消息交互流程

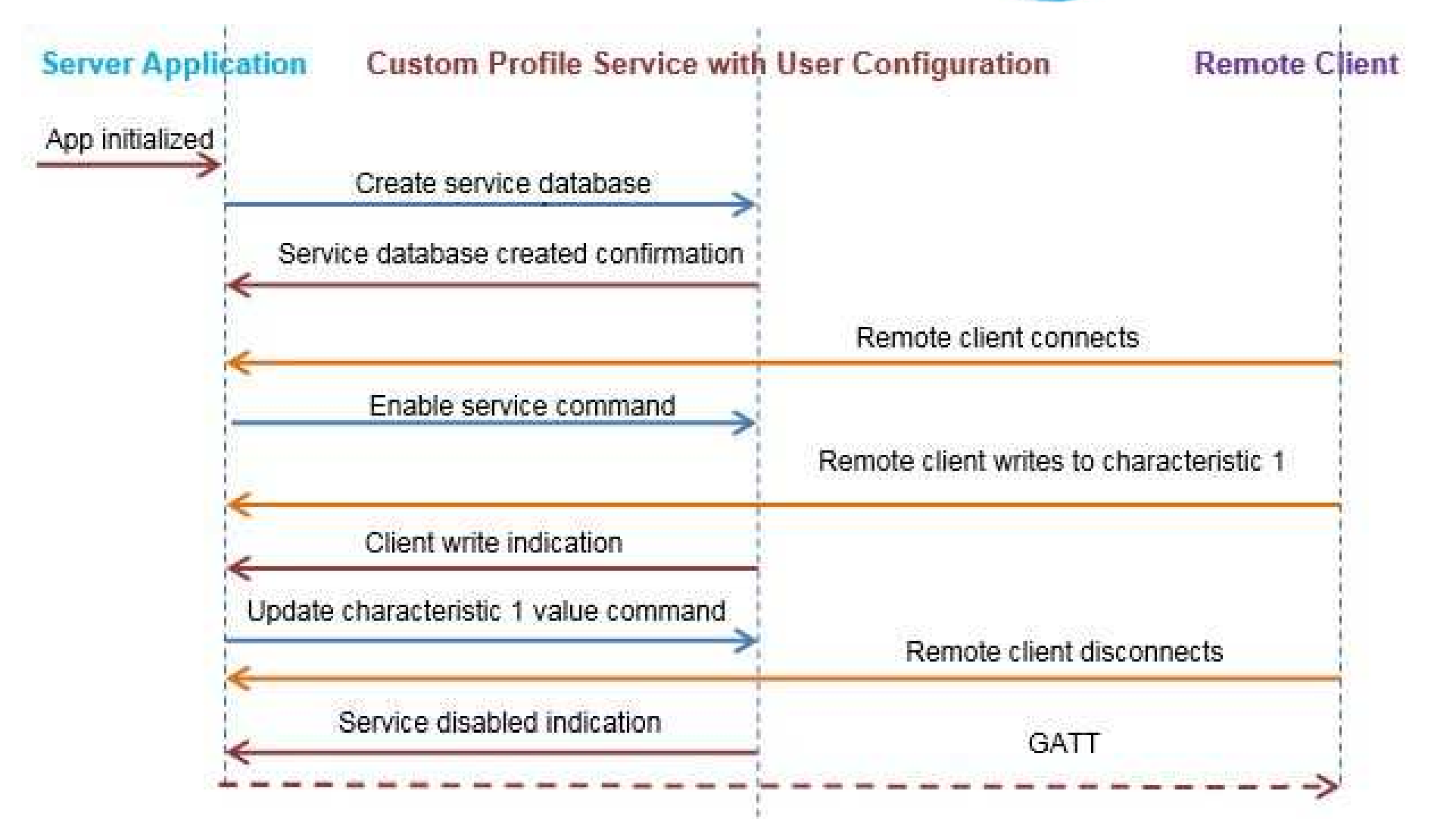

### Figure: Message flow diagram

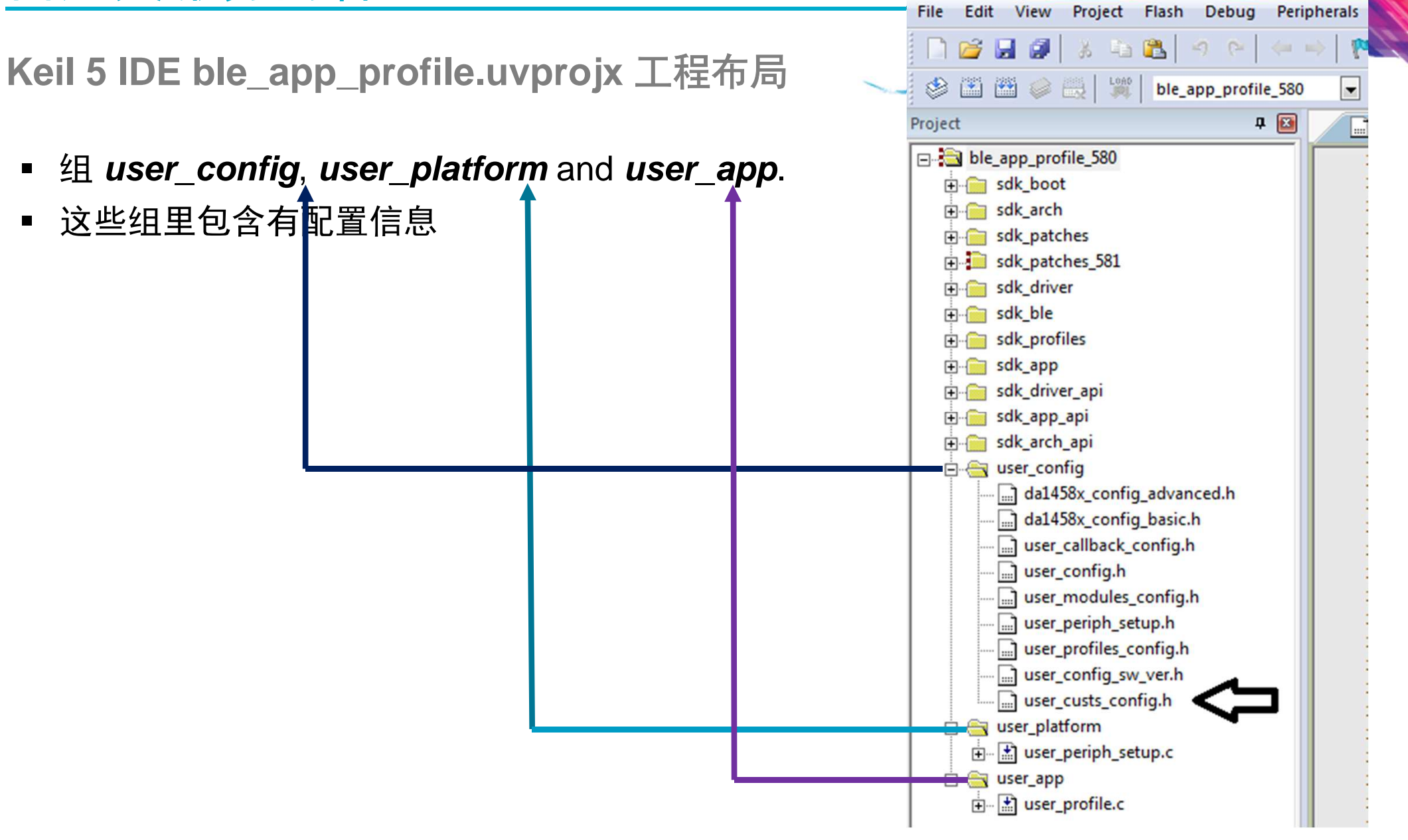

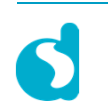

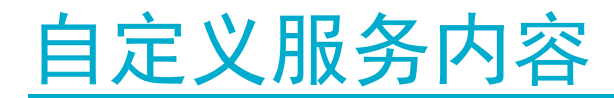

一些重要文件的描述

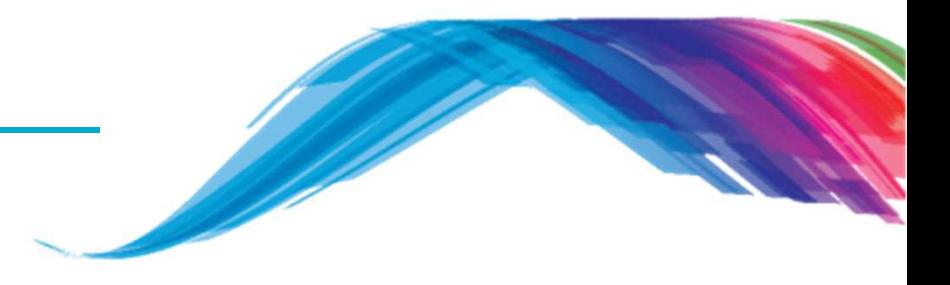

/\* Holds DA14580/581/583 basic configuration settings. \*/**da1458x\_config\_basic.h**

/\* Holds DA14580/581/583 advanced configuration settings. \*/**da1458x\_config\_advanced.h** 

```
/* Holds user specific information about software version. */user_config_sw_ver.h
```
/\* Defines which application modules are included or excluded from the user's application. \*/**user\_modules\_config.h**

> /\* The Device information application profile is **excluded**. \*/#define **EXCLUDE\_DLG\_PROXR (1)**  /\* The Device information application profile is **included**. \*/#define **EXCLUDE\_DLG\_CUSTS1 (0)**

/\* **Note:** $\ddot{\phantom{a}}$  . The set of the set of the set of the set of the set of the set of the set of the set of the set of the set of the set of the set of the set of the set of the set of the set of the set of the set of the set o /\* This setting has no effect if the respective module is a BLE Profile \*/ $\star$  /  $/*$  that is not used in the user's application.

```
/* Callback functions that handle various events or operations. */user_callback_config.h
```

```
/* Holds advertising parameters, connection parameters, etc. */user_config.h
```
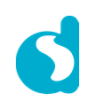

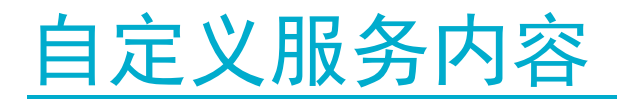

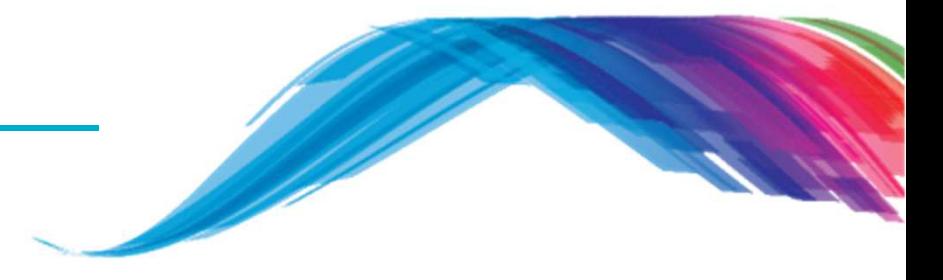

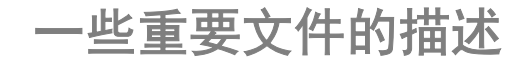

/\* Defines which BLE profiles (Bluetooth SIG adopted or custom ones) will be included in user's application. each header file denotes the respective BLE profile\*/**user\_profiles\_config.h**

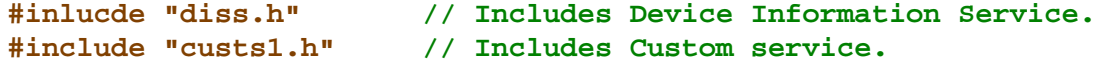

/\* Defines the structure of the **Custom profile database structure** and **cust\_prf\_funcs[]** array, **which contains the Custom profile API functions calls**.\*/**user\_custs\_config.h**

/\* Holds hardware related settings relative to the used Development Kit. \*/**user\_periph\_setup.h**

```
/* Source code file that handles peripheral (GPIO, UART, SPI, etc.) 
configuration and initialization relative to the Development Kit.*/user_periph_setup.c
```
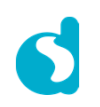

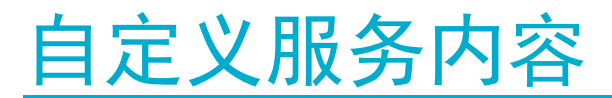

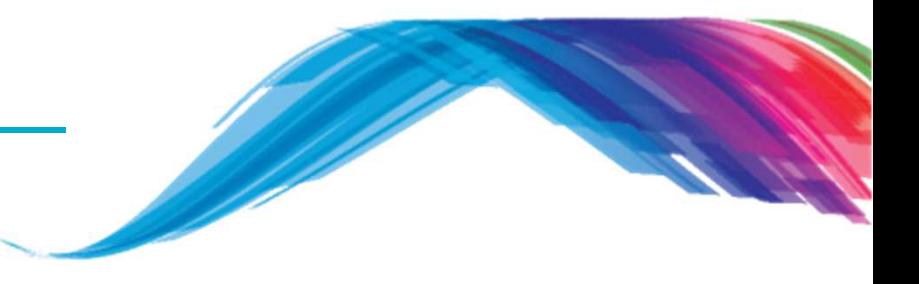

## **TODO <sup>1</sup> –** 修改默认蓝牙地址 **BD\_ADDRESS,** 地址在**BLE**网络上需要做到唯一**.**

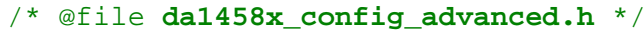

 $\frac{1}{x}$  copy and paste in code step 1 change the BLE device address \*/ **#define CFG\_NVDS\_TAG\_BD\_ADDRESS {0x19, 0x00, 0x00, 0x00, 0x00, 0x19}**

#### **TODO <sup>2</sup> –** 在应用代码里检查和定义**DLG\_CUST1**模块信息

/\* @file **user\_modules\_config.h** \*/

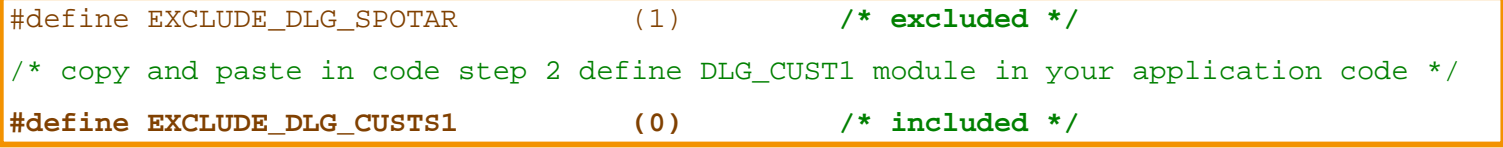

#### **TODO <sup>3</sup> –** 检查和添加头文件**cust1.h**到应用代码里用于激活自定义**profile**

/\* @file **user\_profiles\_config.h** \*/

#### #include "diss.h"

/\* copy and paste in code step 3 add custs1.h \*/

**#include "custs1.h"**

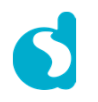

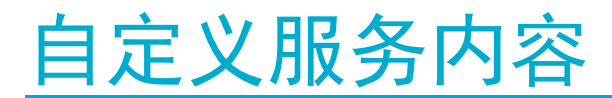

按步骤添加属性

- **TODO <sup>4</sup> –** 添加广播内容和修改广播设备名字
- /\* @file **user\_config.h** \*/

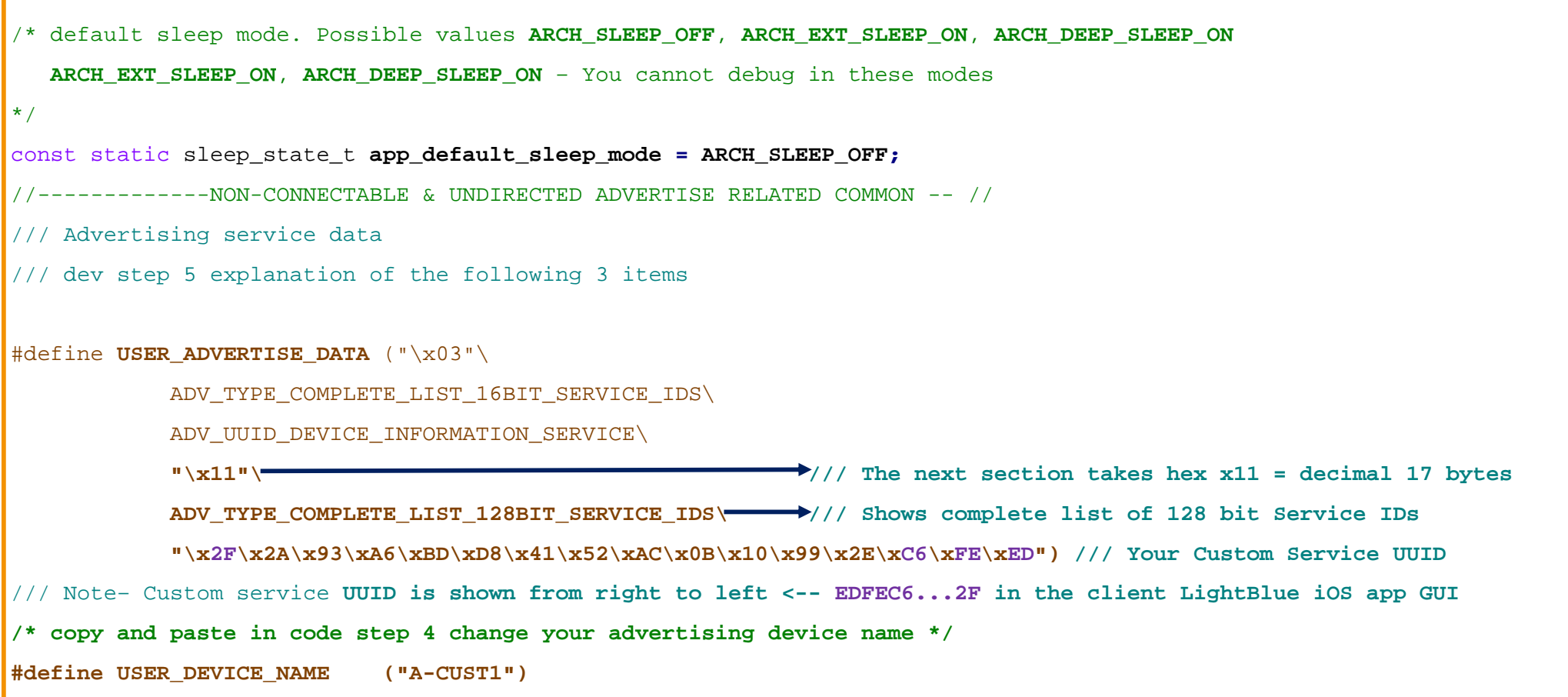

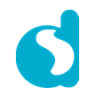

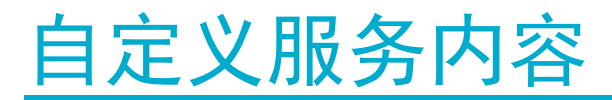

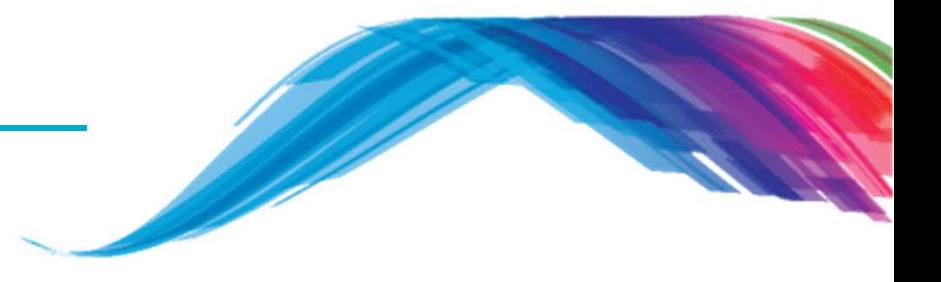

## **TODO <sup>5</sup> –**概览现有的**BLE**协议对应的自定义服务属性值和特性

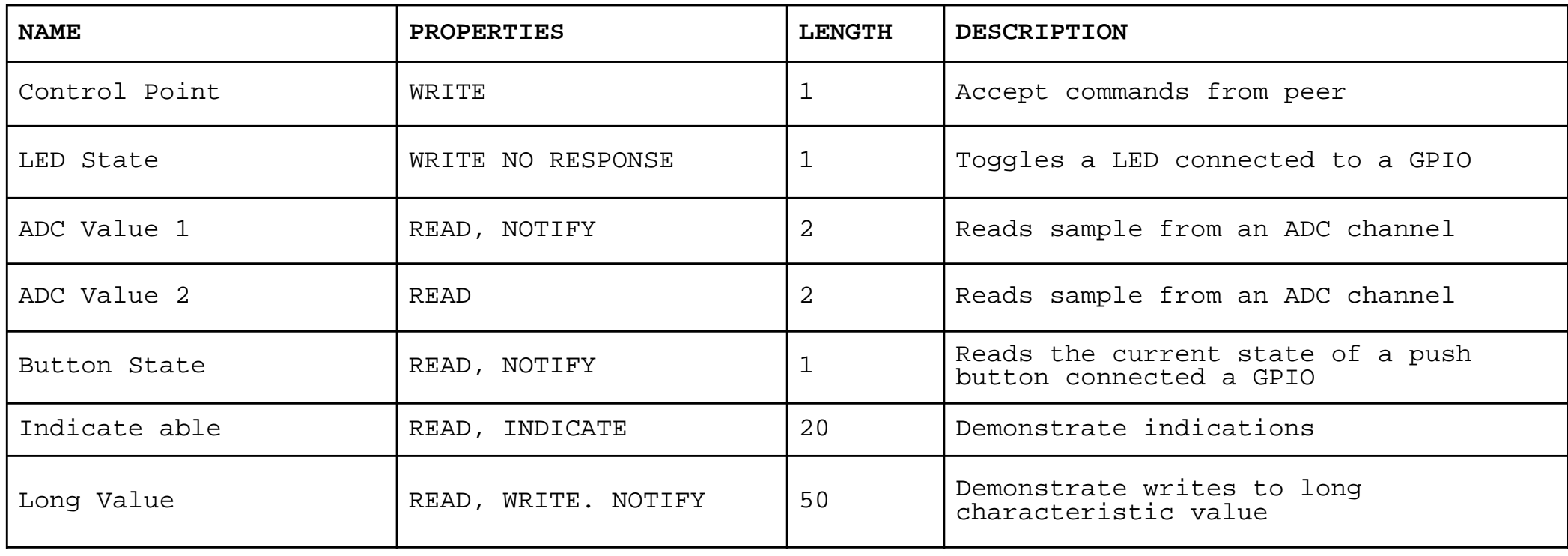

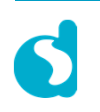

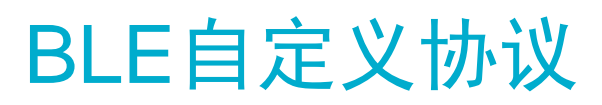

按步骤添加属性

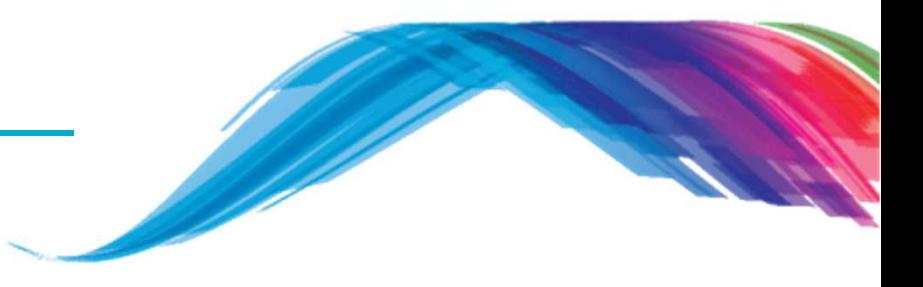

- $\blacksquare$  属性带有名字
	- 在客户端的扫描应用界面上会显示名字.
- Е 属性含有值
	- 最多512字节,固定或可变长度的数组.
- F 属性带有句柄
	- 用于client端访问特定属性的接口.
- $\blacksquare$  属性带有描述
	- <<UUID>>, 描述具体数值的意义  $\blacksquare$
	- 由 GAP, GATT, 或者用户自定义属性标准来决定<br>■ 举例来说."Accept\_commands\_from\_peer'  $\blacksquare$
	- $\blacksquare$ ■ 举例来说, "Accept commands from peer"是关于控制点属性的描述<br>→
- Е 属性带有访问权限
	- 读,写,通知等.

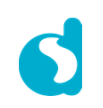

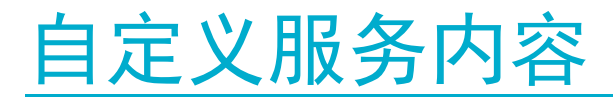

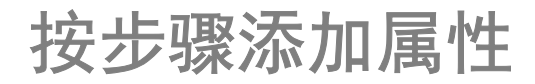

**TODO <sup>6</sup> – UUID**信息

/\* @file **user\_custs\_config.h** \*/

/\* step 5 and step 6 info:: 128 bit Service UUID this is displayed from Right to Left in the client scanner device \*/ #define **DEF\_CUST1\_SVC\_UUID\_128 {0x2F, 0x2A, 0x93, 0xA6, 0xBD, 0xD8, 0x41, 0x52, 0xAC, 0x0B, 0x10, 0x99, 0x2E, 0xC6, 0xFE, 0xED}** /\* Displayed as **EDFEC62E99100BAC5241D8BDA6932A2F** \*/

#### **TODO <sup>7</sup> –** 添加控制点属性的UUID

/\* @file **user\_custs\_config.h** \*/

#define DEF CUST1 LONG VALUE UUID 128  ${0 \times 8}C$ , 0x09, 0xE0, 0xD1, 0x81, 0x54, 0x42, 0x40, 0x8E, 0x4F, 0xD2, 0xB3, 0x77, 0xE3, 0x2A, 0x77}/\* copy and paste in code step 7 define your control point \*/ #define **DEF\_CUST1\_YOUR\_CTRL\_POINT\_UUID\_128** {0x34, 0x33, 0x32, 0x31, 0x30, 0x29, 0x28, 0x27, 0x26, 0x25, 0x24, 0x23, 0x22, 0x21, 0x20, 0x19}

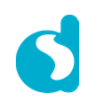

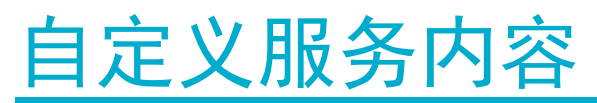

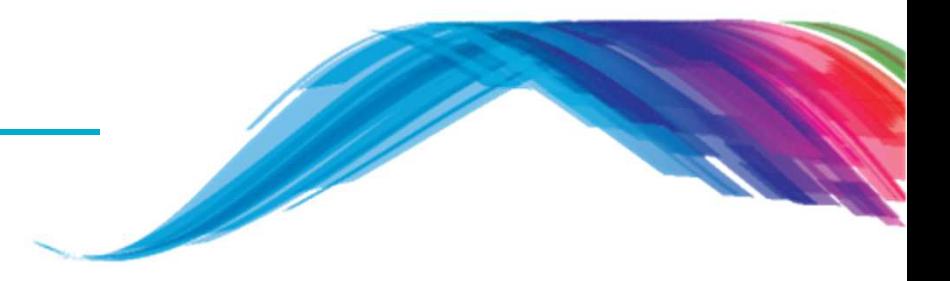

### **TODO <sup>8</sup> –** 添加自定义控制点数据的长度

/\* @file **user\_custs\_config.h** \*/

#define DEF\_CUST1\_LONG\_VALUE\_CHAR\_LEN 50

/\* copy and paste in code step 8 define your control point data length \*/

**#define DEF\_CUST1\_YOUR\_CTRL\_POINT\_CHAR\_LEN 1**

#### **TODO <sup>9</sup> –** 添加自定义属性的注释字符串

/\* @file **user\_custs\_config.h** \*/

#define CUST1\_LONG\_VALUE\_CHAR\_USER\_DESC "Long Value" /\* copy and paste in code step 9 define your characteristic description name \*/ **#define CUST1\_YOUR\_CONTROL\_POINT\_USER\_DESC "Your Ctrl Point"**

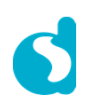

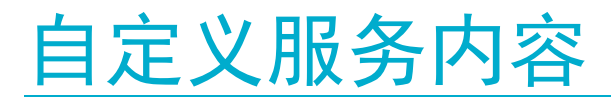

#### **TODO <sup>10</sup> –** 添加自定义服务数据库里属性的枚举列表值

/\* @file **user\_custs\_config.h** \*/

enum

**{**

CUST1\_IDX\_LONG\_VALUE\_CHAR**,**CUST1\_IDX\_LONG\_VALUE\_VAL**,**CUST1\_IDX\_LONG\_VALUE\_NTF\_CFG**,**

CUST1\_IDX\_LONG\_VALUE\_USER\_DESC**,**

/\* copy and paste in code step 10 add your characteristic \*/

**CUST1\_IDX\_YOUR\_CONTROL\_POINT\_CHAR,**

**CUST1\_IDX\_YOUR\_CONTROL\_POINT\_VAL,**

**CUST1\_IDX\_YOUR\_CONTROL\_POINT\_USER\_DESC,**

CUST1\_IDX\_NB

**};**

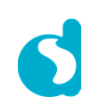

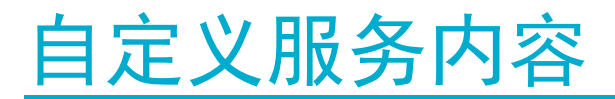

### **TODO <sup>11</sup> –** 申明和添加自定义服务属性的值

/\* @file **user\_custs\_config.h** \*/

static uint8\_t CUST1\_LONG\_VALUE\_UUID\_128**[**ATT\_UUID\_128\_LEN**] <sup>=</sup>** DEF\_CUST1\_LONG\_VALUE\_UUID\_128**;**

 $\sqrt{\frac{1}{\pi}}$  copy and paste in code step 11 declare and assign custom server attribute value \*/

**static uint8\_t CUST1\_YOUR\_CTRL\_POINT\_UUID\_128[ATT\_UUID\_128\_LEN] <sup>=</sup> DEF\_CUST1\_YOUR\_CTRL\_POINT\_UUID\_128;**

#### **TODO <sup>12</sup> –** 添加包含访问权限,句柄和**UUID**的属性说明

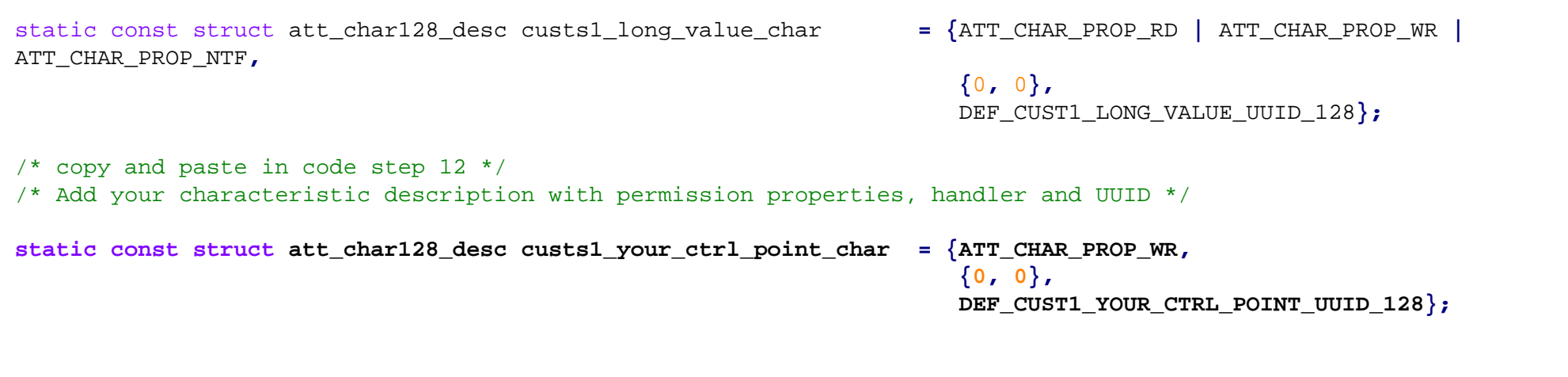

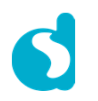

# BLE自定义协议

按步骤添加属性

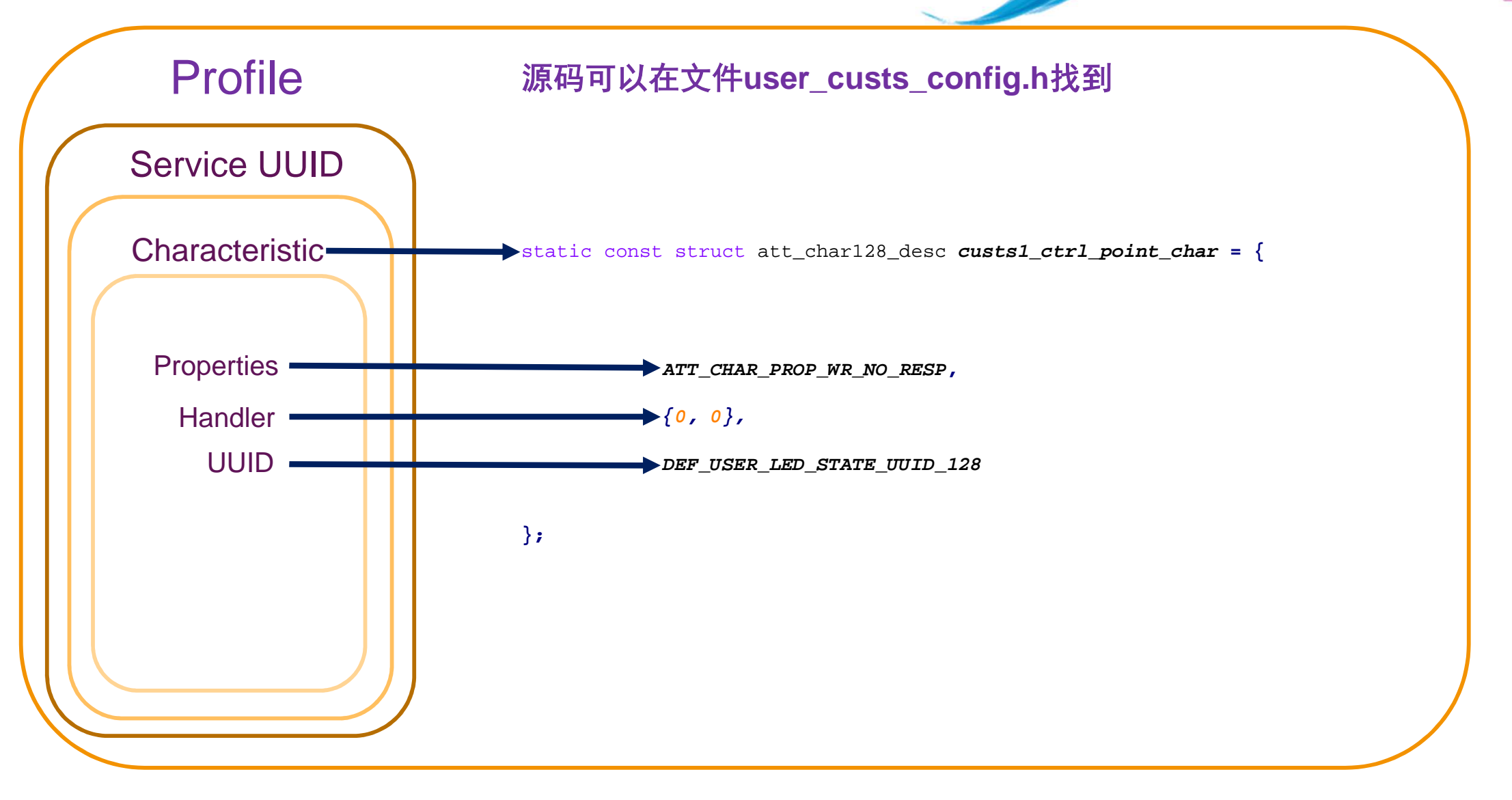

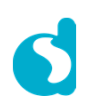

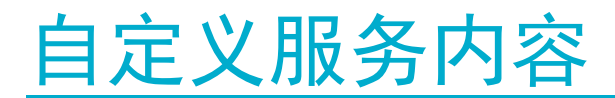

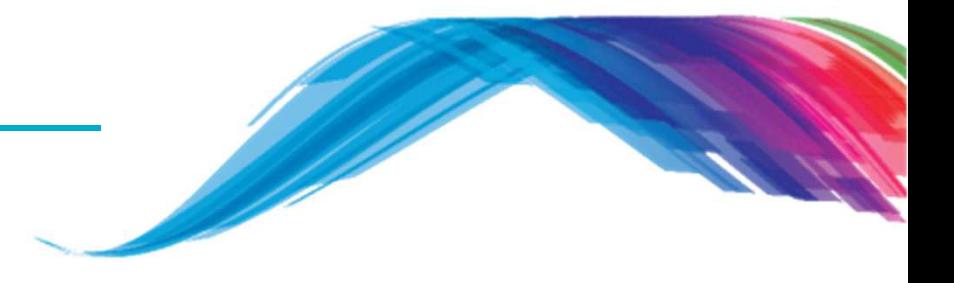

按步骤添加属性

#### **TODO <sup>13</sup> –**在用户自定义服务数据库里,添加自定义属性申明,值和注释说明

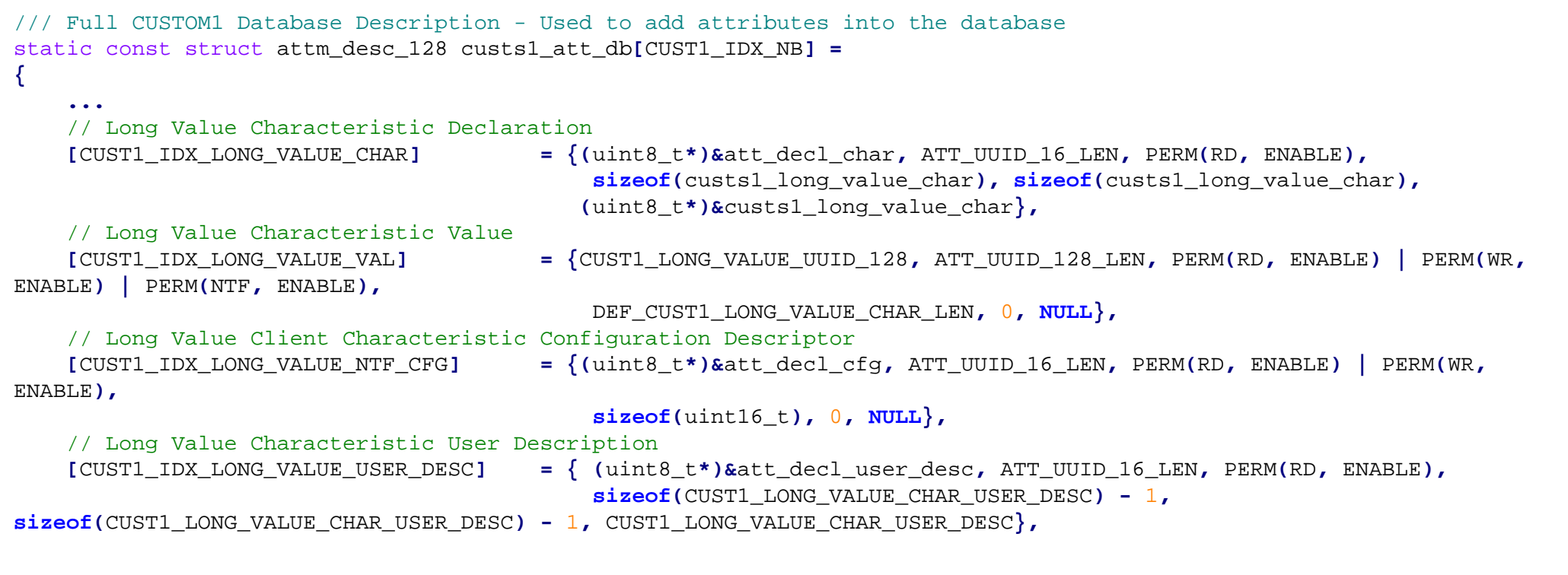

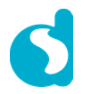

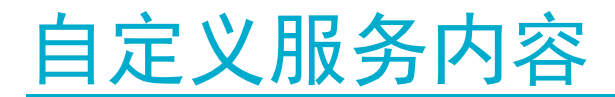

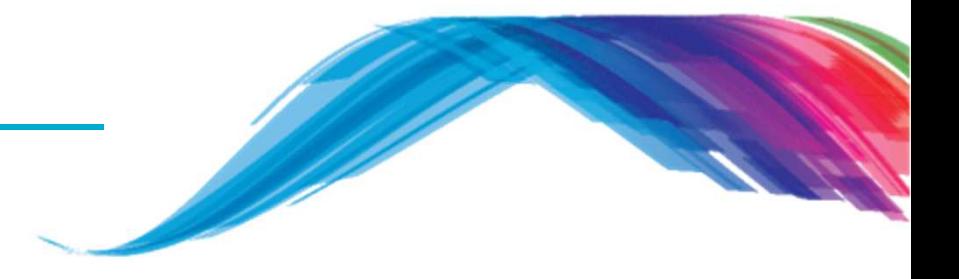

按步骤添加属性

#### **TODO <sup>13</sup> –** 在用户自定义服务数据库里,添加自定义属性申明,值和注释说明

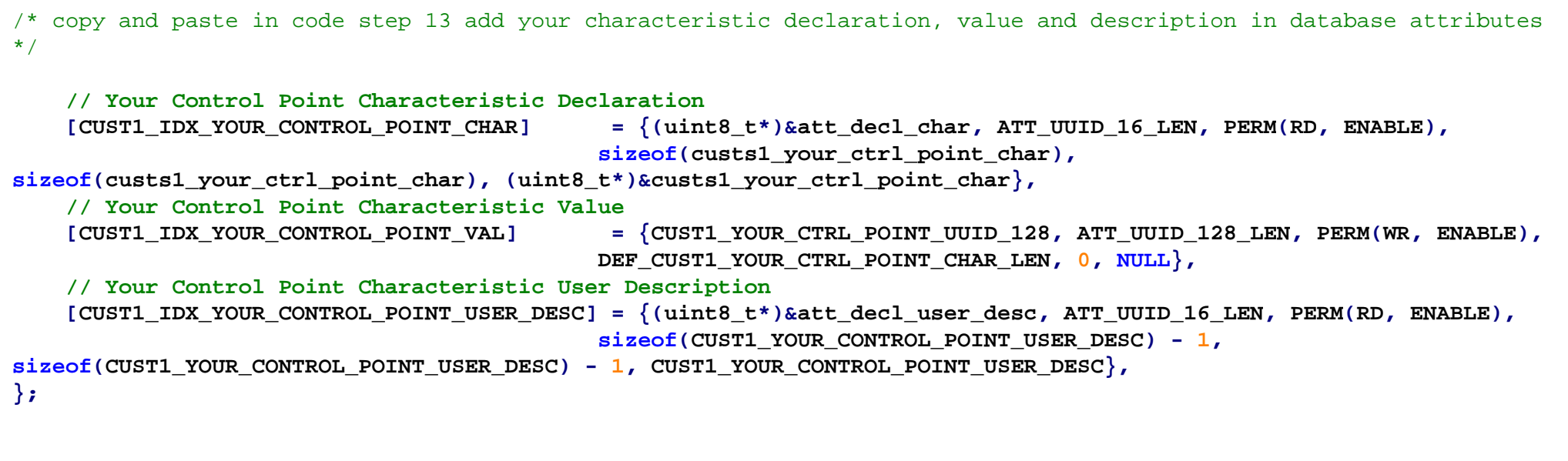

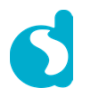

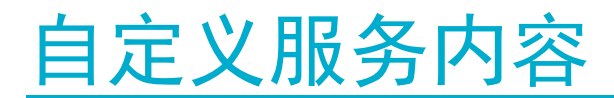

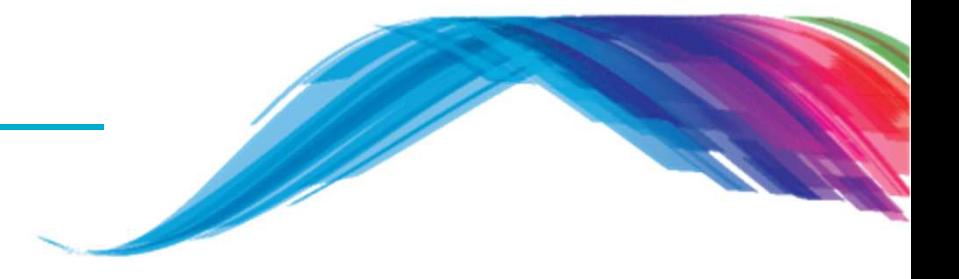

按步骤添加属性

#### **TODO <sup>13</sup> –** 在用户自定义服务数据库里,添加自定义属性申明,值和注释说明

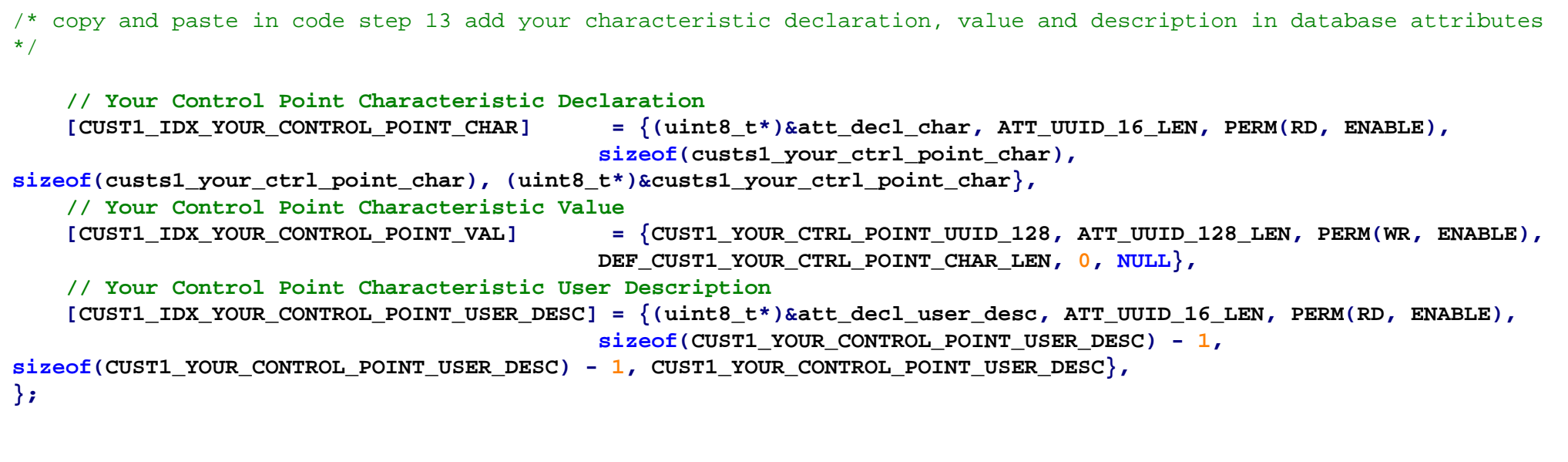

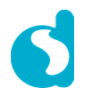

## 按步骤添加**GATT**命令

### **TODO <sup>14</sup> –** 在文件**user\_custs1\_impl.c** 里加入**GATT** 命令的句柄函数

/\* @file **user\_custs1\_impl.c** \*/

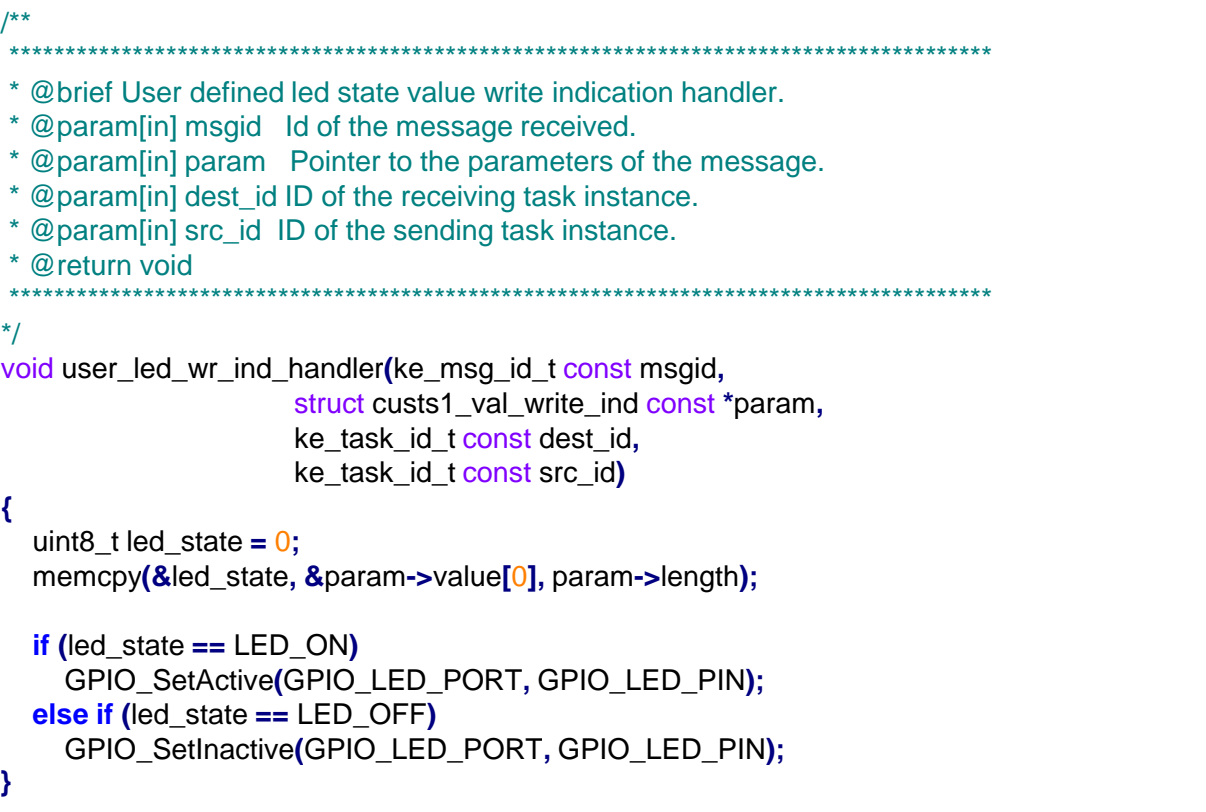

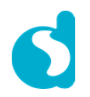

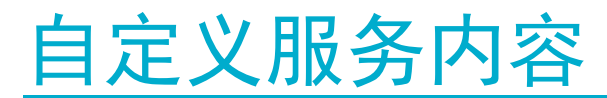

自定义服务内容

### **TODO <sup>14</sup> –** 在文件**user\_peripheral.c** 里的函数**user\_catch\_rest\_hndl()** 加入switch case 语句

```
/* @file user_peripheral.c */
```

```
void user_catch_rest_hndl(ke_msg_id_t const msgid,
                        void const *param,
                         ke_task_id_t const dest_id,
                         ke_task_id_t const src_id)
{switch(msgid){case CUSTS1_VAL_WRITE_IND:
        {struct custs1_val_write_ind const *msg_param = (struct custs1_val_write_ind const *)(param);
            switch (msg_param->handle)
            {case USER_IDX_LED_STATE_VAL:
                    user_led_wr_ind_handler(msgid, msg_param, dest_id, src_id);
                    break;default:
break;}
} break;
```
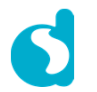

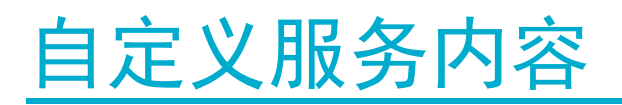

工作机理**?**

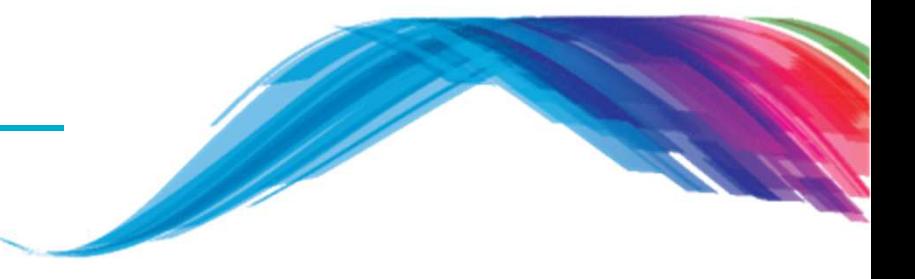

- 在整个BLE应用交互周期内, 会有一些事件, 需要用特定的方式来处理
- $\blacksquare$  在处理特定事件时,SDK可以很灵活的调用默认的或者用户自定义的接口来处理特定事件(**user\_catch\_rest\_hndl**)
- 在处理机制上,SDK提供注册callback函数的接口,来处理每个消息或操作
- 在用户空间的的头文件, "user\_callback\_config.h",记录callback函数的注册接 口.

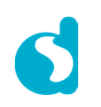

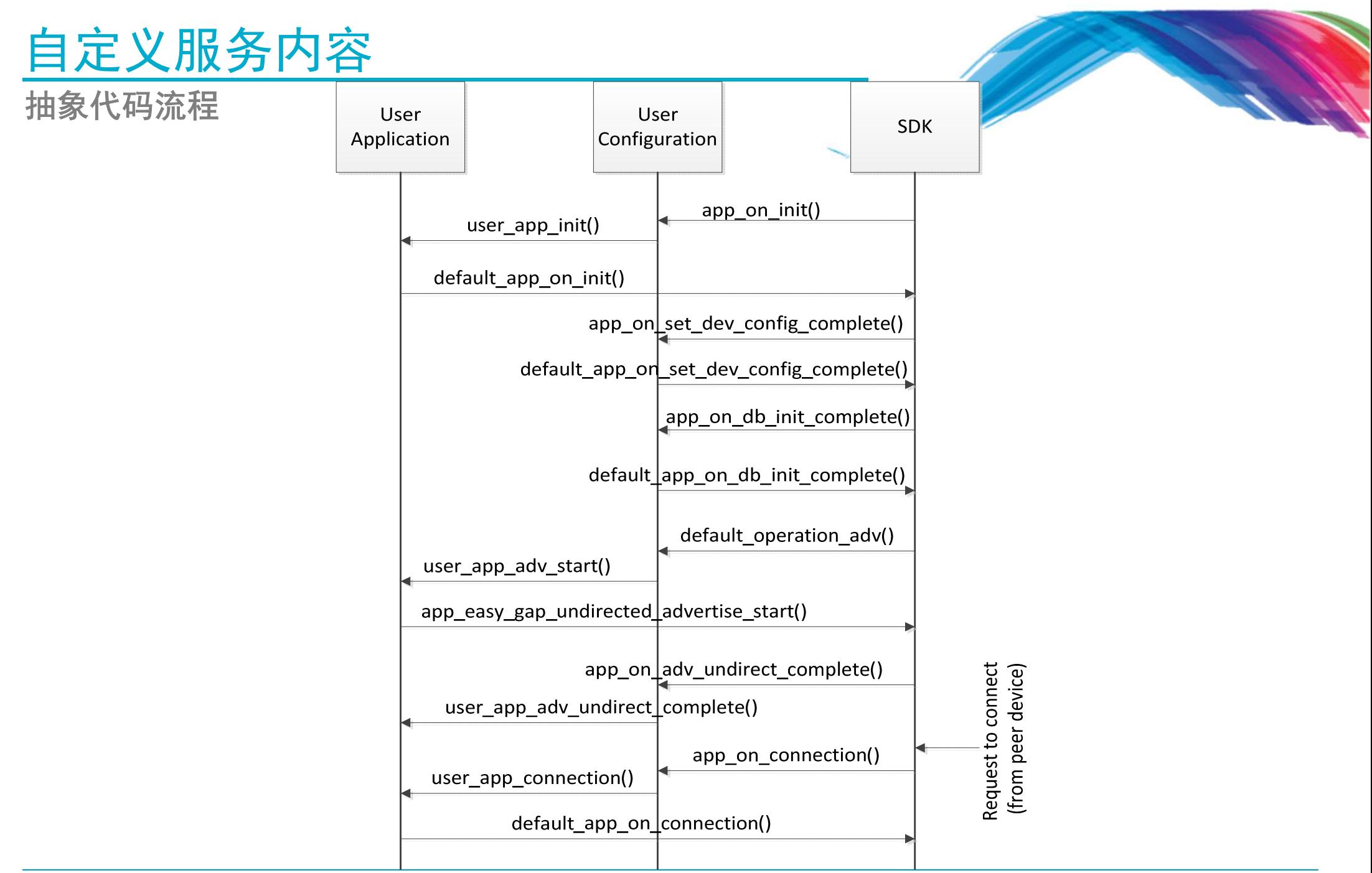

## user\_callback\_config.h 重要函数<mark>讨</mark>论

static const struct arch\_main\_loop\_callbacks **user\_app\_main\_loop\_callbacks <sup>=</sup> {**

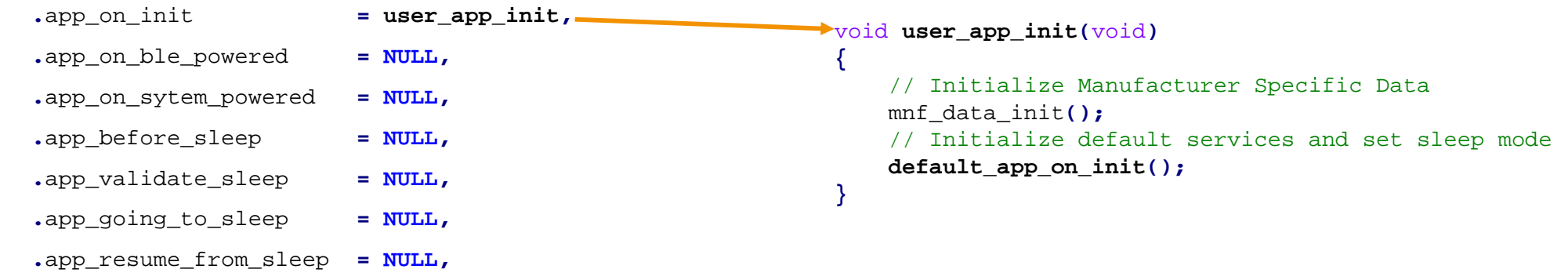

**};**

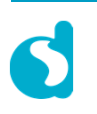

### 概览user\_callback\_config.h

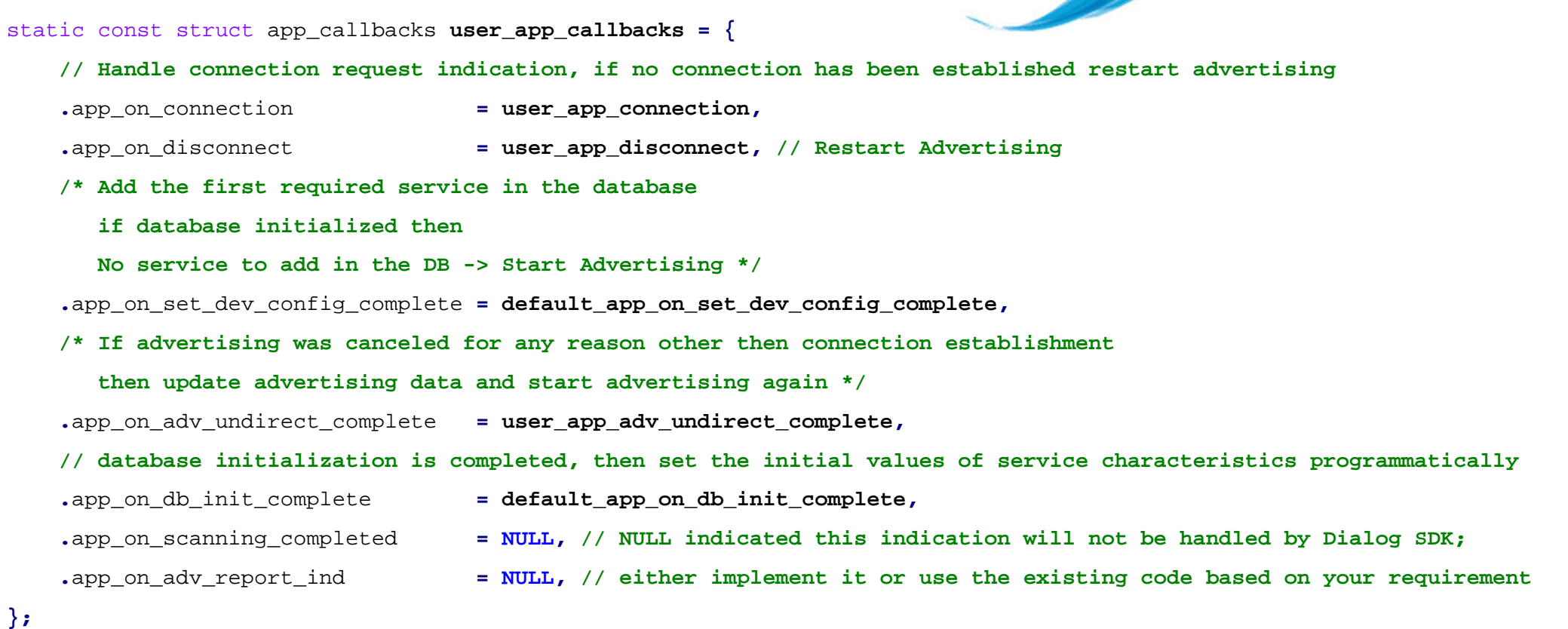

#### **// Handles the messages that are not handled by the SDK internal mechanisms.**

static const catch\_rest\_event\_func\_t app\_process\_catch\_rest\_cb **<sup>=</sup> (catch\_rest\_event\_func\_t)user\_catch\_rest\_hndl;**

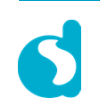

**};**

**Cardinal** 

user\_custs\_config.h

```
添加custom1 server函数的callback参数列表..
/// Custom1/2 server function callback table this is linking point of your database and DA1458x SDK5.0.3static const struct cust_prf_func_callbacks cust_prf_funcs[] ={
#if (BLE_CUSTOM1_SERVER){ TASK_CUSTS1,
    custs1_att_db,
CUST1_IDX_NB,
#if (BLE_APP_PRESENT)
app_custs1_create_db, app_custs1_enable,
    #else
NULL, NULL,
    #endif
custs1_init, NULL},#endif
#if (BLE_CUSTOM2_SERVER){ TASK_CUSTS2,
    NULL,0,
#if (BLE_APP_PRESENT)
app_custs2_create_db, app_custs2_enable,
    #else
NULL, NULL,
    #endif
custs2_init, NULL},#endif
{TASK_NONE, NULL, 0, NULL, NULL, NULL, NULL}, // DO NOT MOVE. Must always be last
};/// Structure of custom profile call back function table.struct cust_prf_func_callbacks
                                                     {/// Profile Task ID.enum KE_TASK_TYPE task_id;
                                                         /// pointer to the custom database table defined by userconst struct attm_desc_128 *att_db;
                                                         /// max number of attributes in custom databaseconst uint8_t max_nb_att;
                                                         /// Pointer to the custom database create function defined by userprf_func_void_t db_create_func;
                                                        /// Pointer to the custom profile enable function defined by userprf_func_uint16_t enable_func;

/// Pointer to the custom profile initialization functionprf_func_void_t init_func;
                                                         /// Pointer to the validation function defined by userprf_func_validate_t value_wr_validation_func;
                                                    };
```
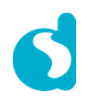

你会看到输出内容

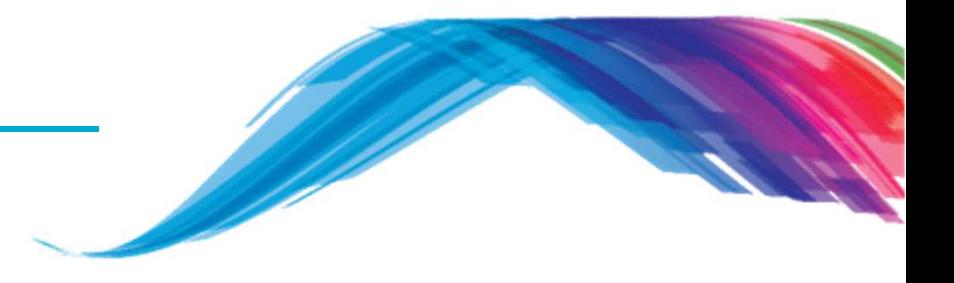

- ■ The LightBlue iOS 应用可以用来连接 iPad/iPod/iPhone 设备,其中<br>iPad/iPod/iPhone作为BLE主控,而应用设各则作为BLE外设,名字内容中 iPad/iPod/iPhone <sup>作</sup> <sup>为</sup> BLE <sup>主</sup> <sup>控</sup> , <sup>而</sup> <sup>应</sup> <sup>用</sup> <sup>设</sup> <sup>备</sup> <sup>则</sup> <sup>作</sup> <sup>为</sup> BLE <sup>外</sup> <sup>设</sup> , <sup>名</sup> <sup>字</sup> <sup>内</sup> <sup>容</sup> <sup>由</sup> " USER\_DEVICE\_NAME" 字段定义.
- 设备信息服务(DISS)默认需要被添加。在一些扫描设备里,这个服务会被作为名 字服务, 有特定的UUID字段 (0A 18).
- 连接建上之后,设备的服务属性可以被手机访问提取.

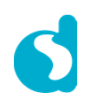

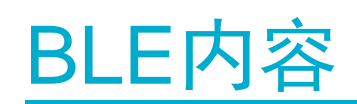

## **DA14580 DK-Pro Configuration**

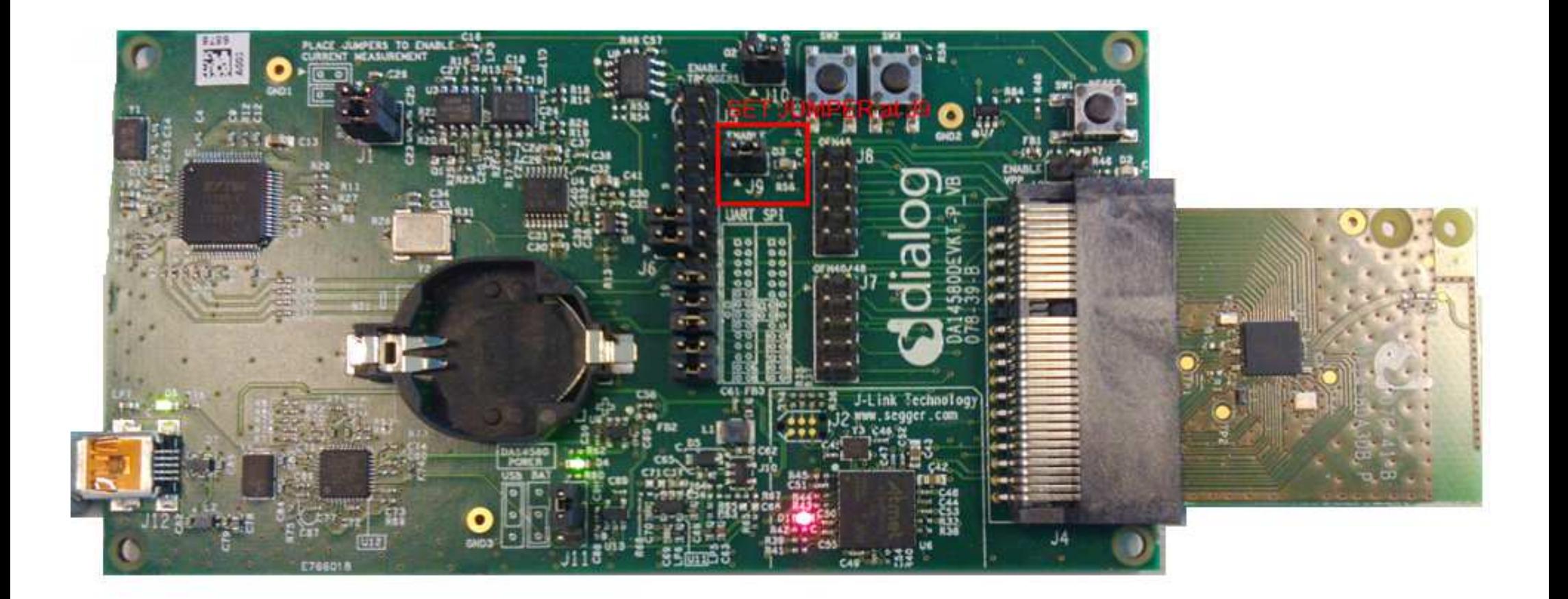

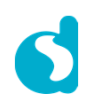

# BLE内容

你将会看到的输出结果**…**

Device Information

LightBlue<sup>®</sup> Explorer Filter Sort **Peripherals Nearby B-CUST1** ال.  $\left\langle \right\rangle$ 2 services  $-54$ 

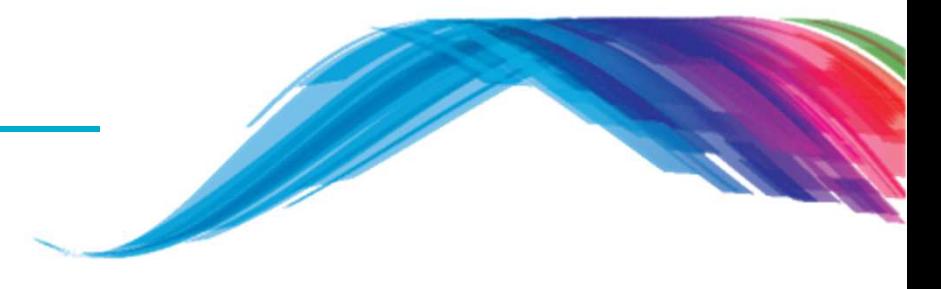

1. 你的设备在广播

 $\triangle$  Back **Peripheral** Clone **B-CUST1** UUID: FF64913B-3770-74EF-903F-EBE2A4590169 Connected ADVERTISEMENT DATA Show

2. 你的设备连接成功

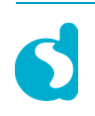

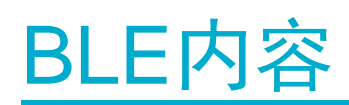

你将会看到的输出结果**…**

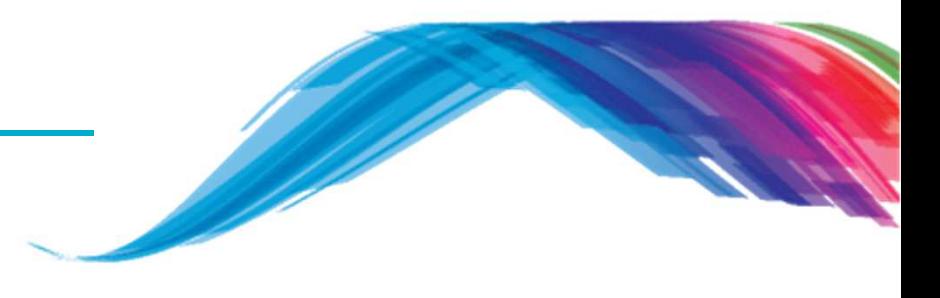

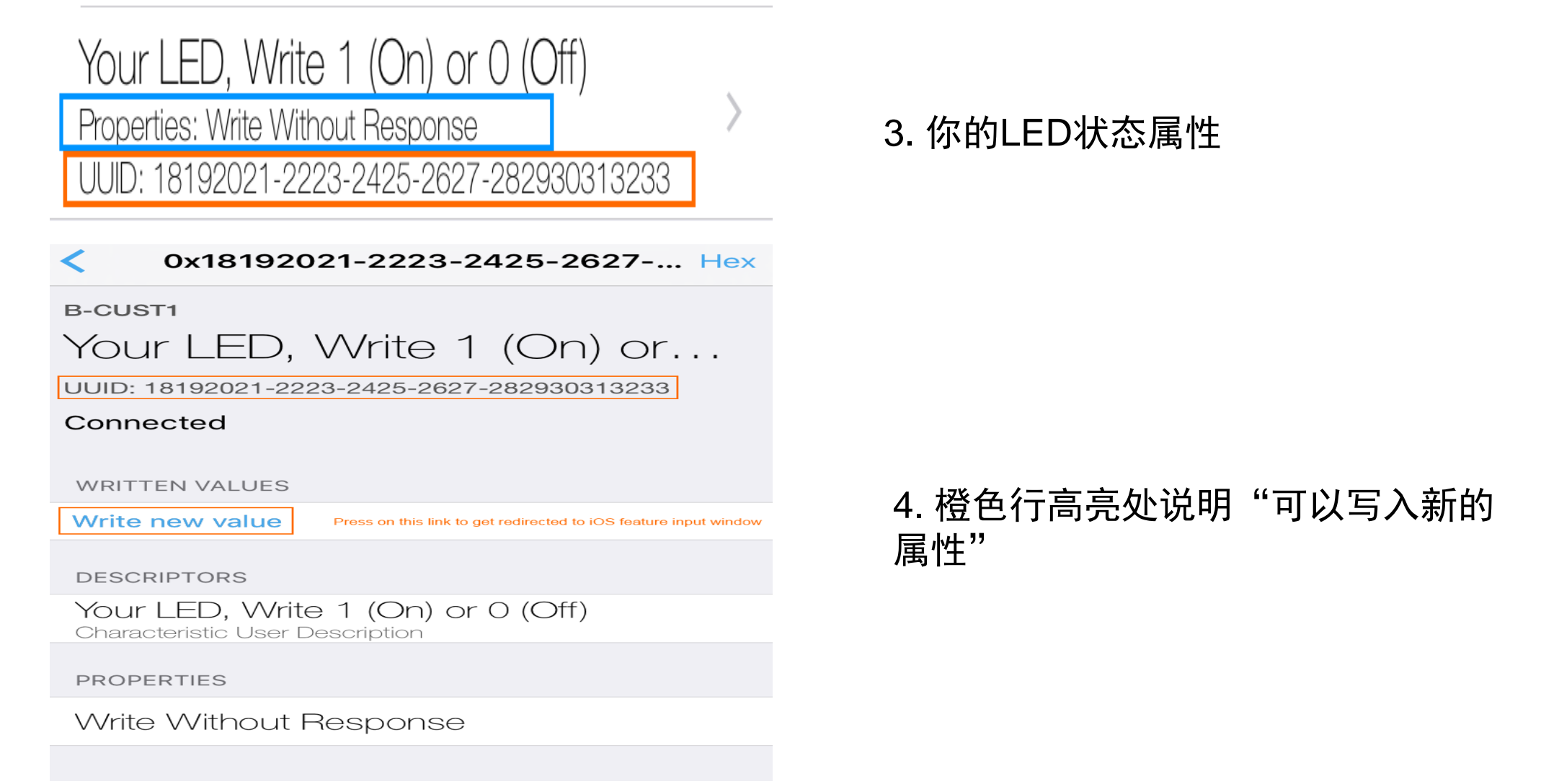

# BLE内容

## 你将会看到的输出结果**…**

0x18192021-2223-2425-2627-... Hex

**B-CUST1** 

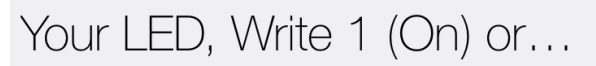

UUID: 18192021-2223-2425-2627-282930313233

#### Connected

#### WRITTEN VALUES

Write new value

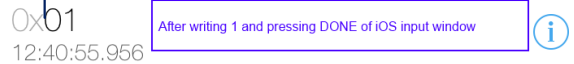

**DESCRIPTORS** 

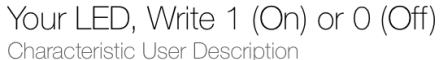

PROPERTIES

Write Without Response

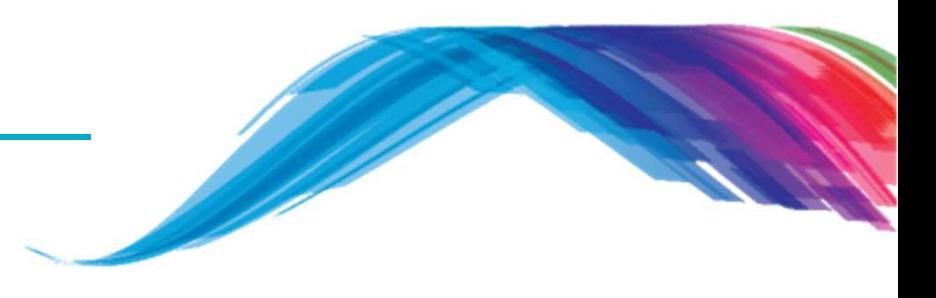

## 5. 确认在IOS APP里写入了0x01

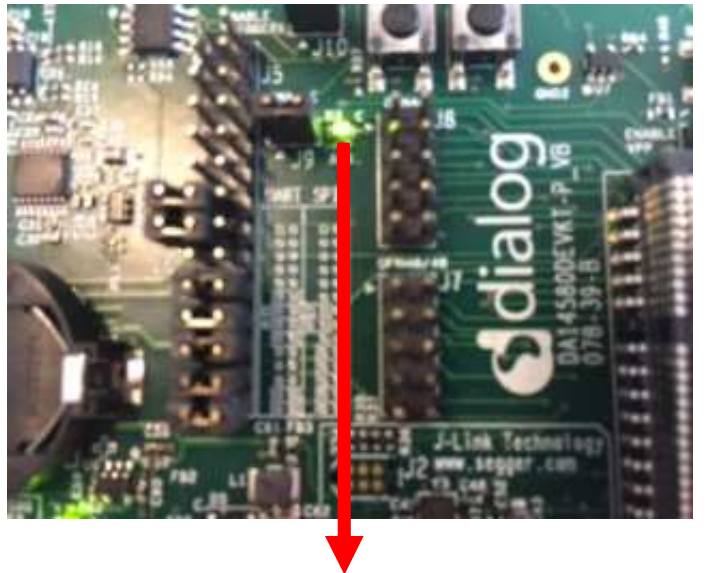

6. 在开发板中确认LED状态

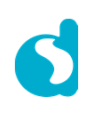

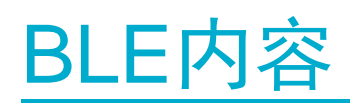

你将会看到的输出结果**…**

0x18192021-2223-2425-2627- Hex

**B-CUST1** 

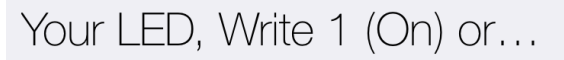

UUID: 18192021-2223-2425-2627-282930313233

#### Connected

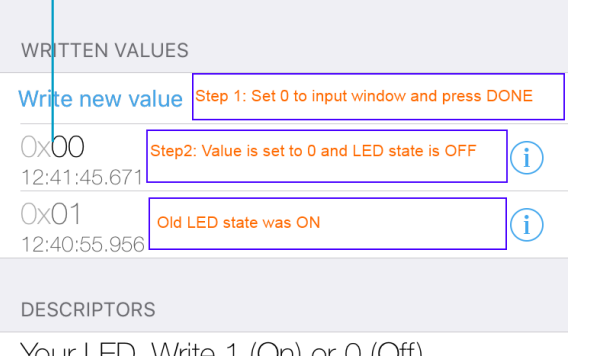

Your LED, VVrite  $T$  (On) or  $U$  (OTT) Characteristic User Description

**PROPERTIES** 

Write Without Response

## **→ 7.确认在IOS APP里写入了0x00**

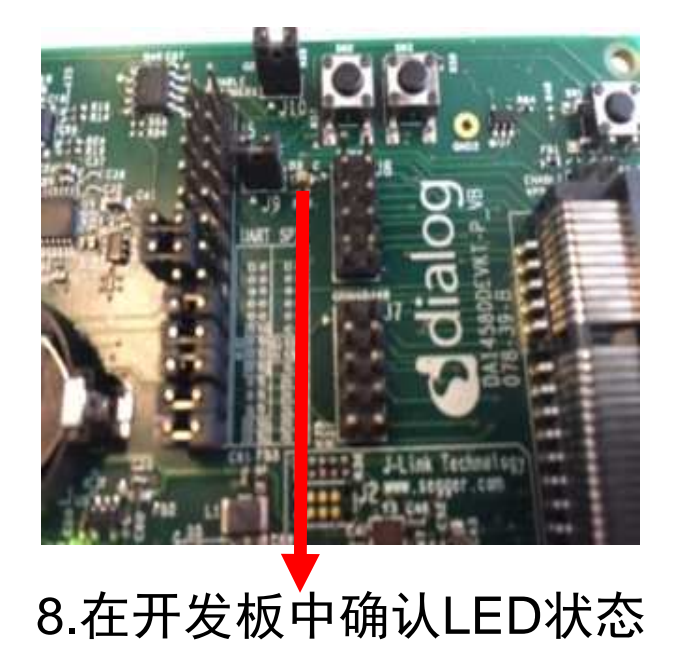

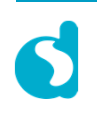

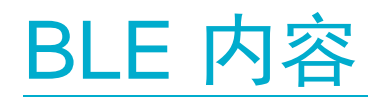

输出内容

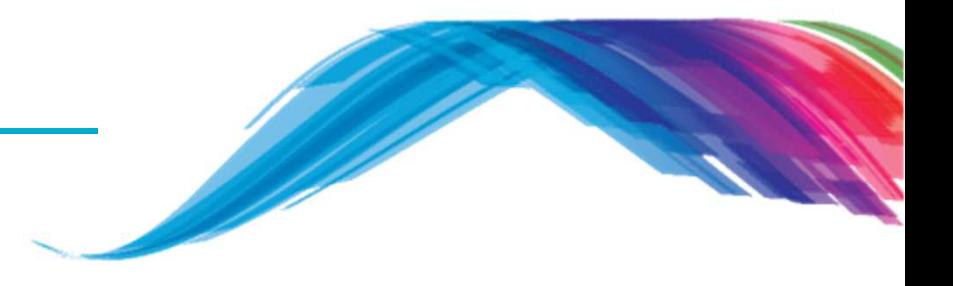

 注意: 在当前或者之后的实例里,设备可以被连接。设备被连上之后意味着别的扫描设备将无法定位当前设备—建议你只连接自己的设备.

■ 注意: 一些扫描设备(特别是Apple设备)也许不会在显示端更新获得的名字-为了修 正这一点,有必要重启蓝牙功能。

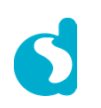

## 参考文档

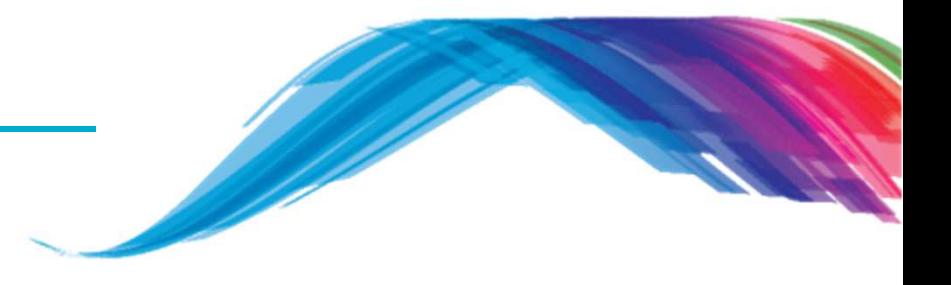

- $\mathbb{R}^2$ https://developer.bluetooth.org/gatt/Pages/default.aspx
- $\overline{\mathbb{R}}$ https://www.bluetooth.com/specifications/adopted-specifications
- $\overline{\phantom{a}}$ http://support.dialog-semiconductor.com/connectivity
- $\mathbb{R}^2$ https://www.wikiwand.com/en/Universally\_unique\_identifier
- $\overline{\mathbb{R}}$  **Register with Dialog semiconductor to get enormous development support**
	- $\overline{\mathbb{R}}$ http://support.dialog-semiconductor.com/user/register

# **The Power To Be**...

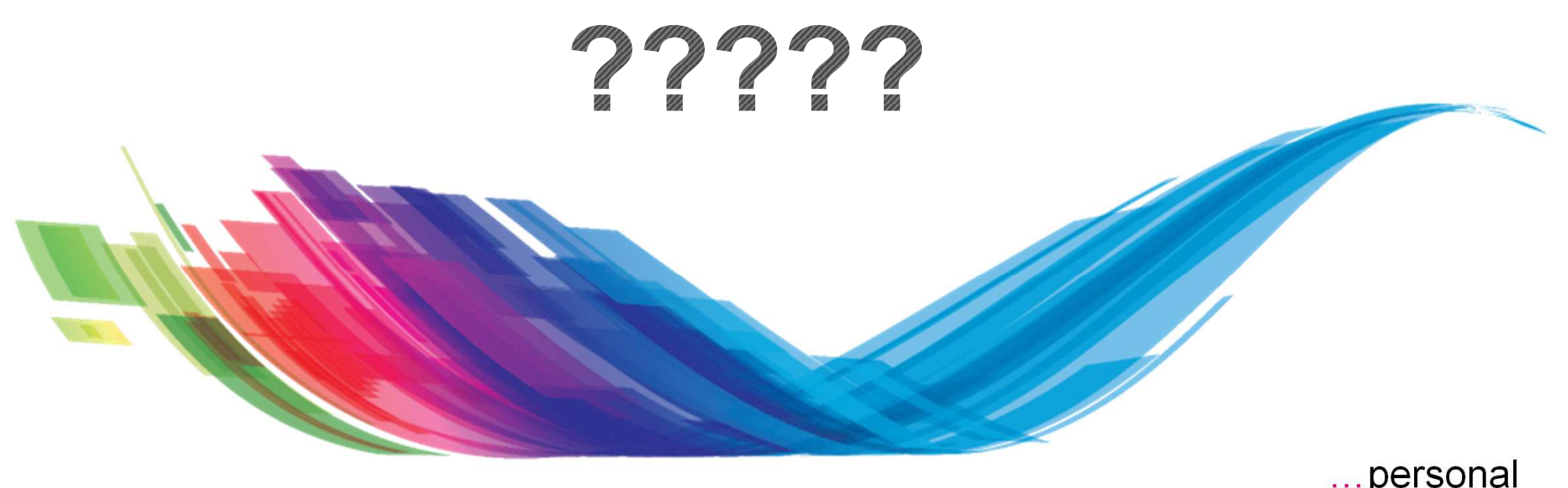

…personal…portable…connected

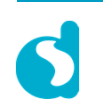